## Browse Virtual Columns - Customization

## License Agreement

This article presents the features available in the Ultimate plan of XTRF Translation Management System. Please keep in mind that your access to the described options might be limited due to your license agreement. If you would like to change your plan of XTRF Translatio n Management System and gain access to the additional features, contact your XTRF Customer Success Manager.

Target audience: Home Portal's users

- [Configuration accordion menu](#page-0-0)
- [Search Filter panel](#page-1-0)
- $\bullet$ [Virtual Columns list](#page-2-0)

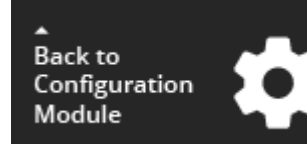

## Virtual Columns display

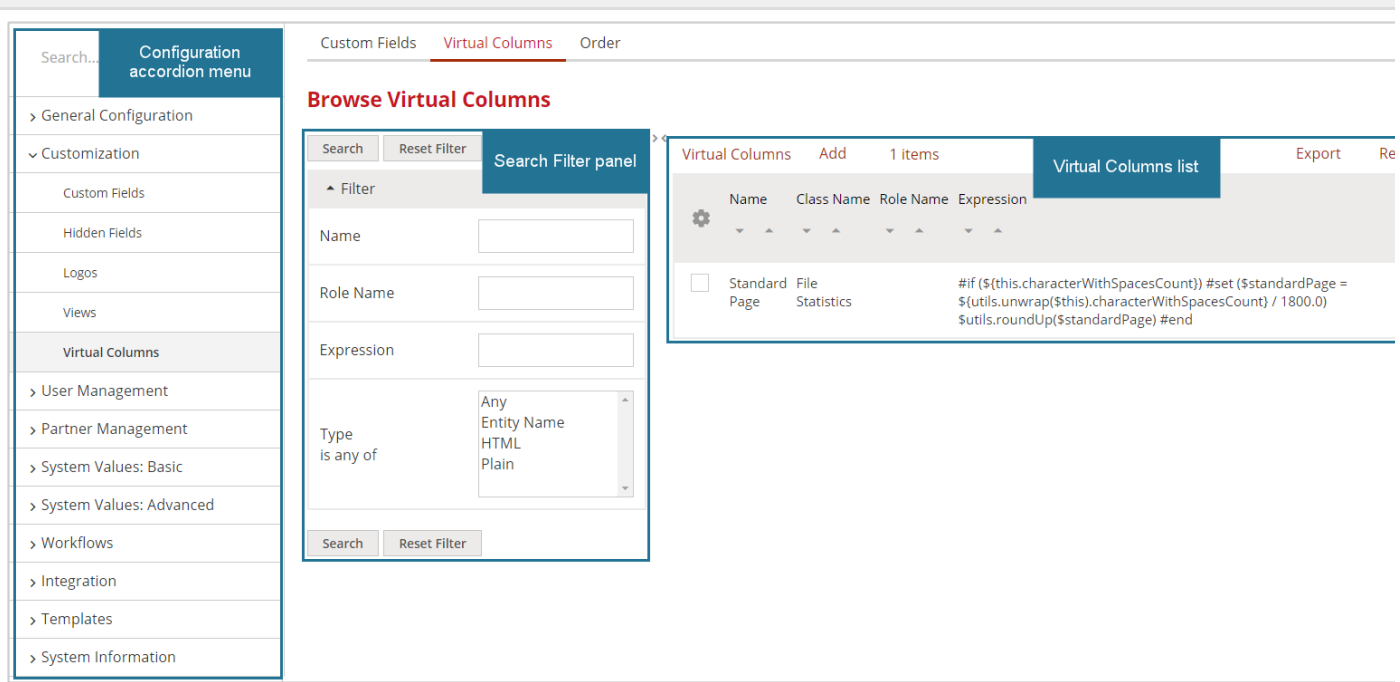

If you need any non-standard column in any area of the Home Portal, you can add it in the Virtual Columns subsection of the con menu. The virtual columns can take every possible form and can be added in various areas of the Home Portal.

## <span id="page-0-0"></span>Configuration accordion menu

<span id="page-1-0"></span>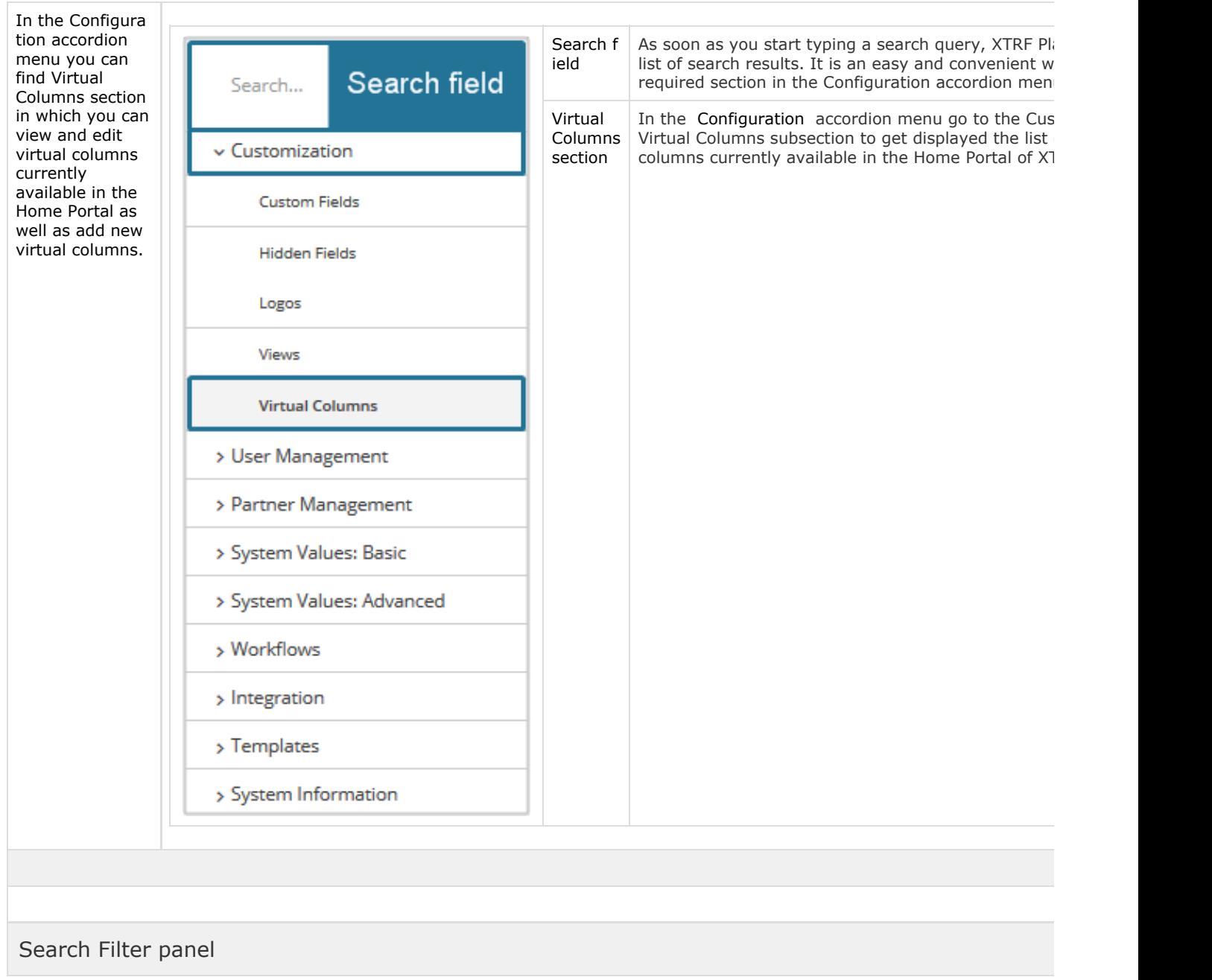

<span id="page-2-0"></span>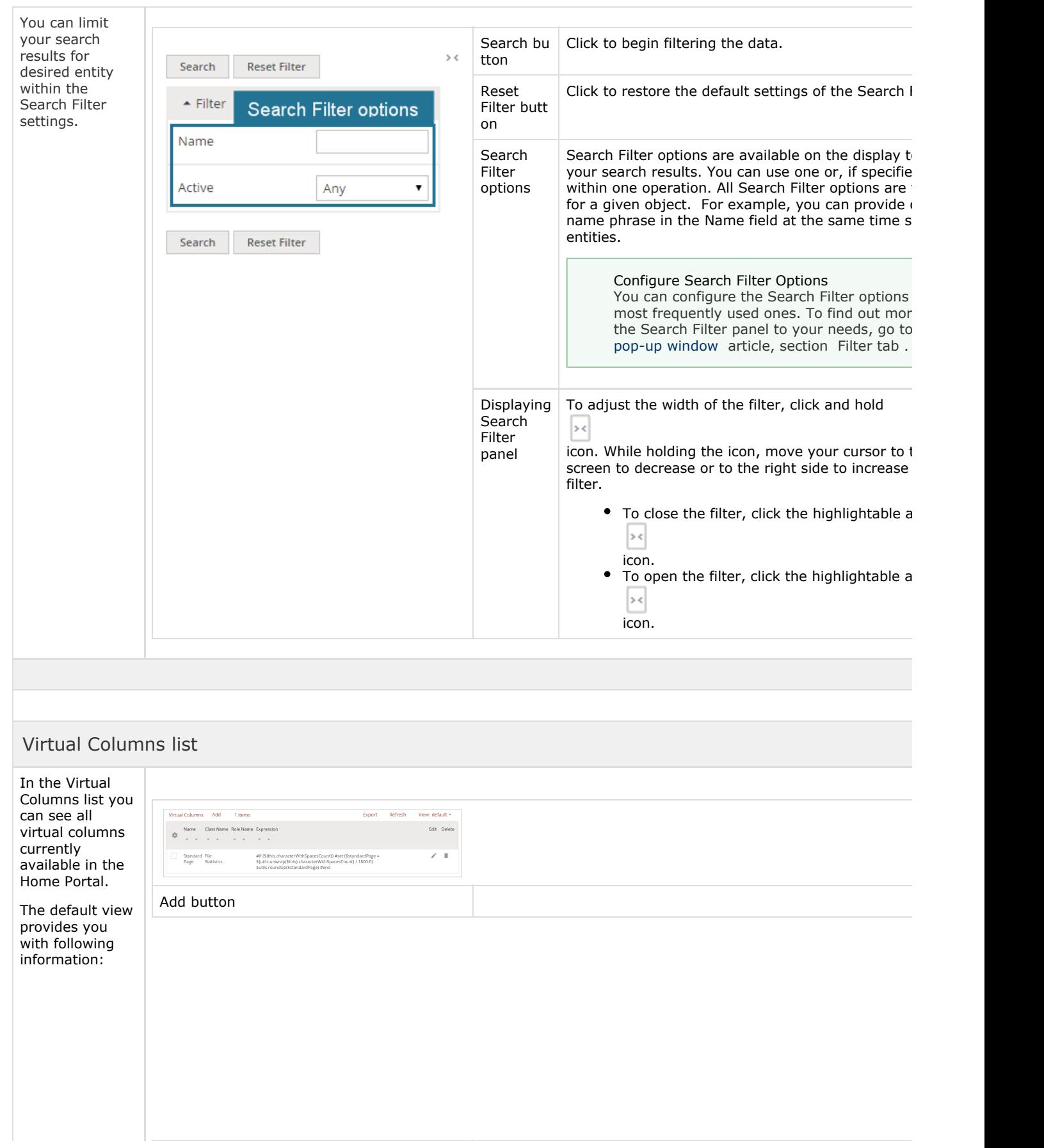

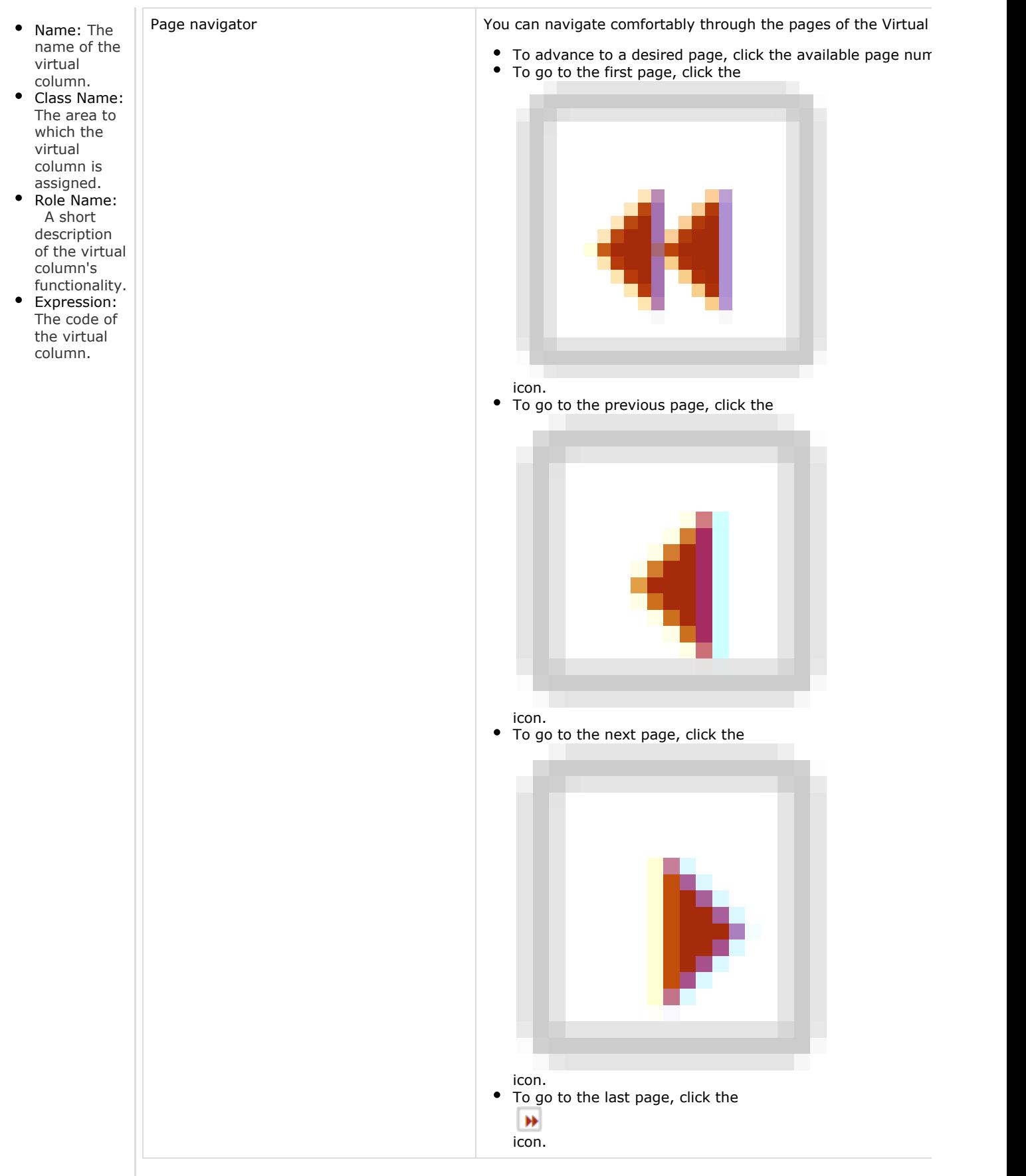

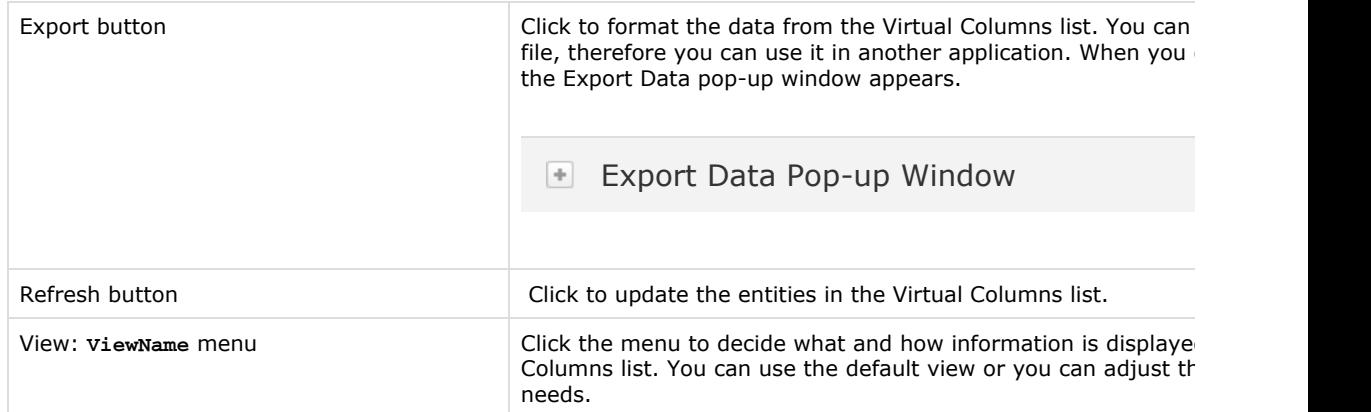

Click this icon to manage multiple Virtual Columns at the same

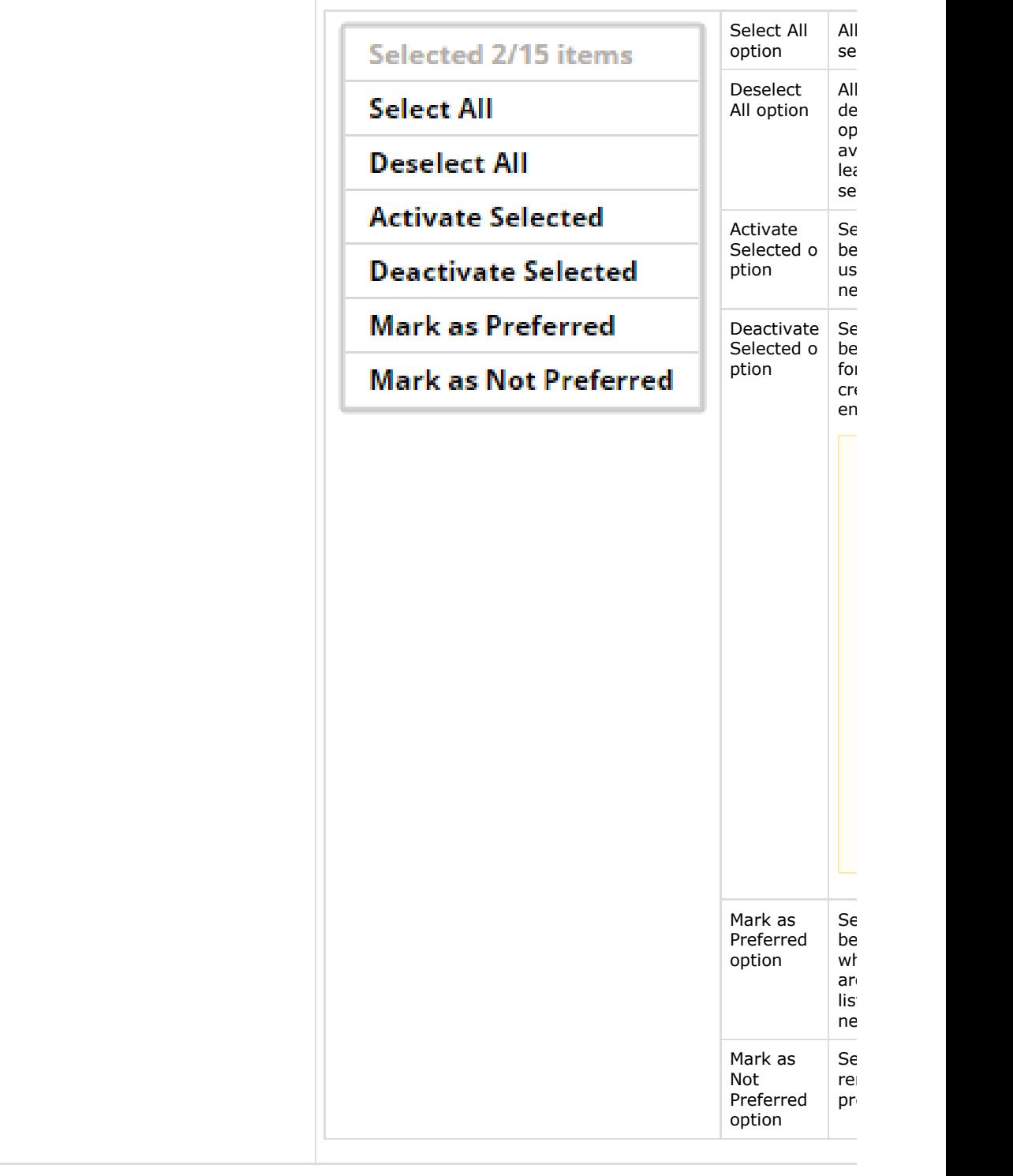

œ icon

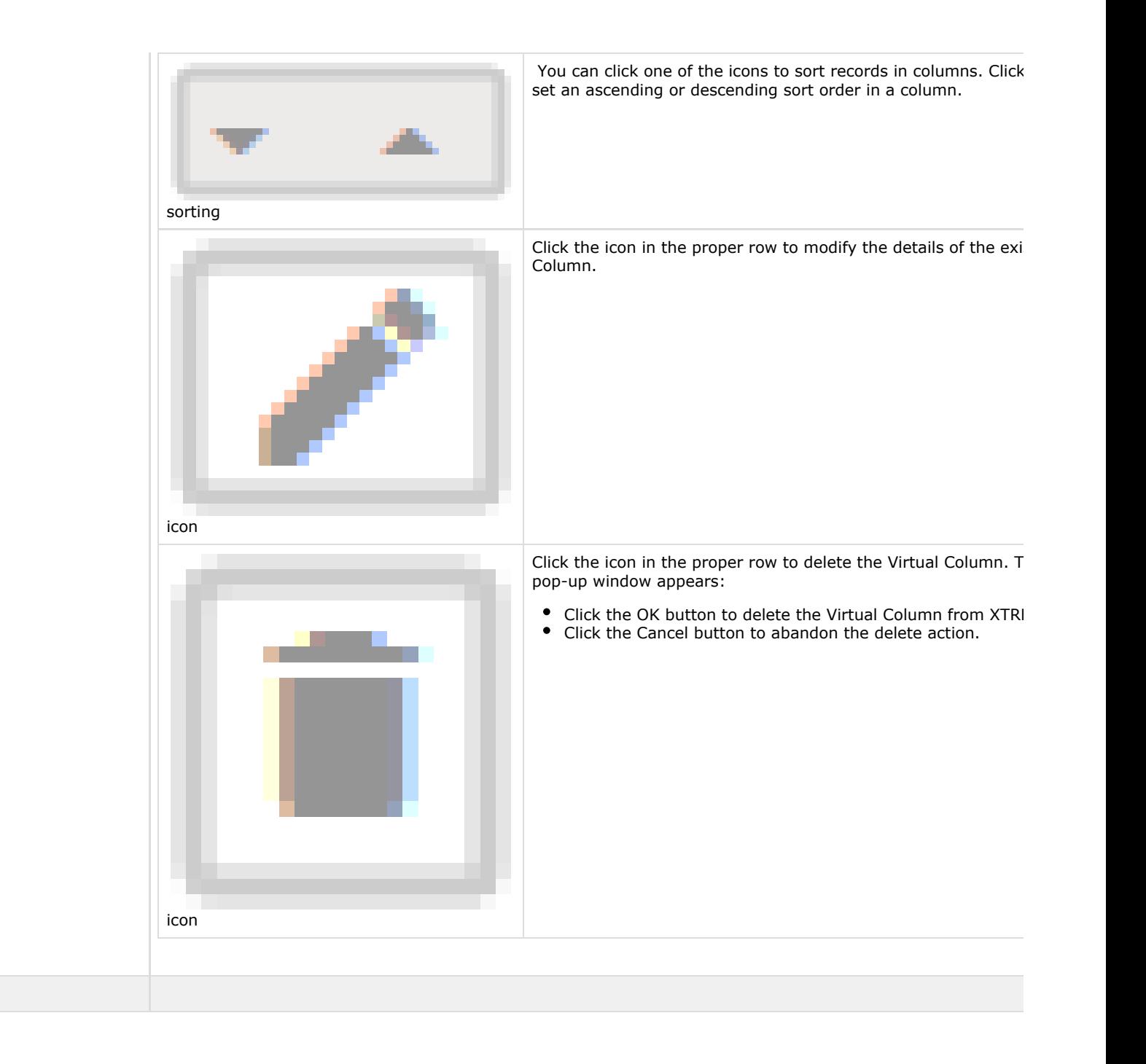

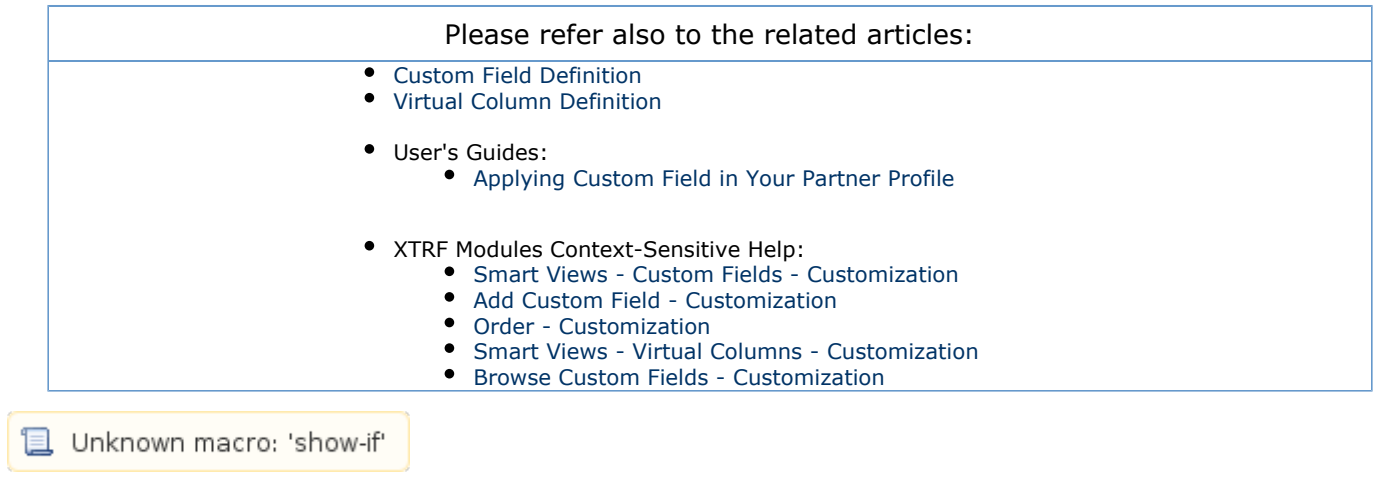